# Comment recevoir les données d'un capteur analogique ?

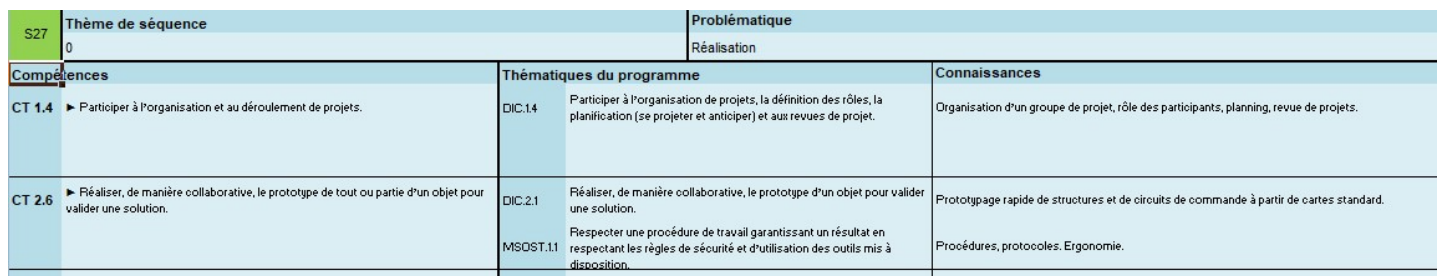

TP3 - AFFICHER IP SUR LCD

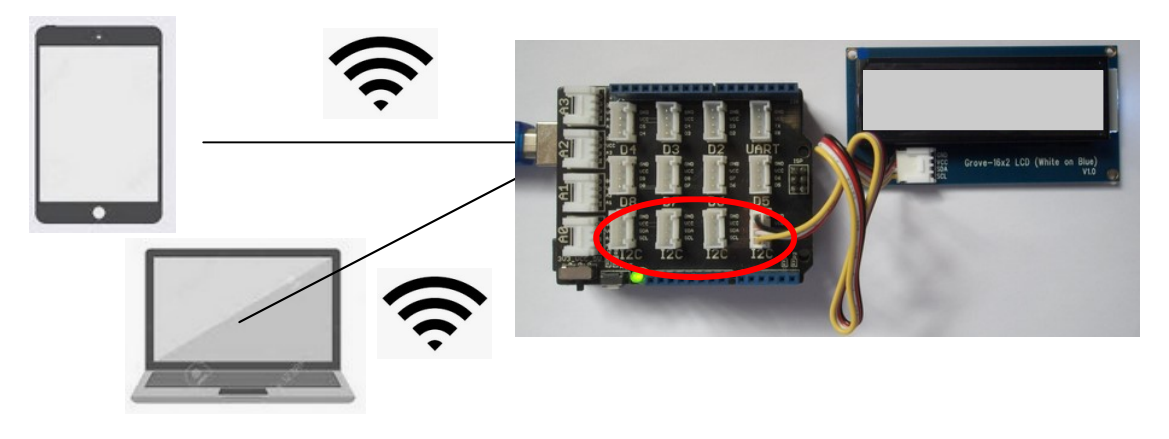

# TP3 Bis - IP SUR LCD & POT SUR PAGE WEB

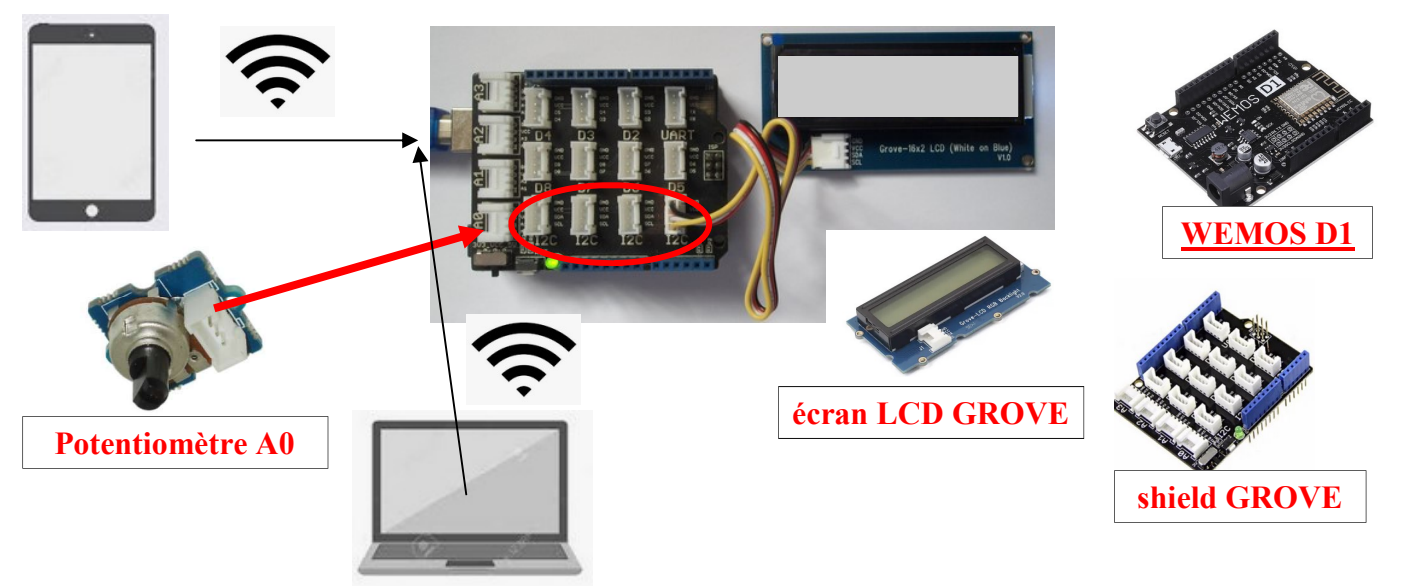

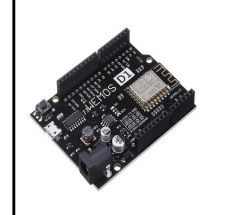

Séance 3 : Comment afficher l'adresse IP sur l'écran LCD ?

Fiche élève Page 1/7

Activités à réaliser en îlot: Temps alloué : 55 minutes

Problème à résoudre : Dans le cadre du cours de technologie, vous allez découvrir comment afficher l'adresse IP de la carte sur un écran LCD.

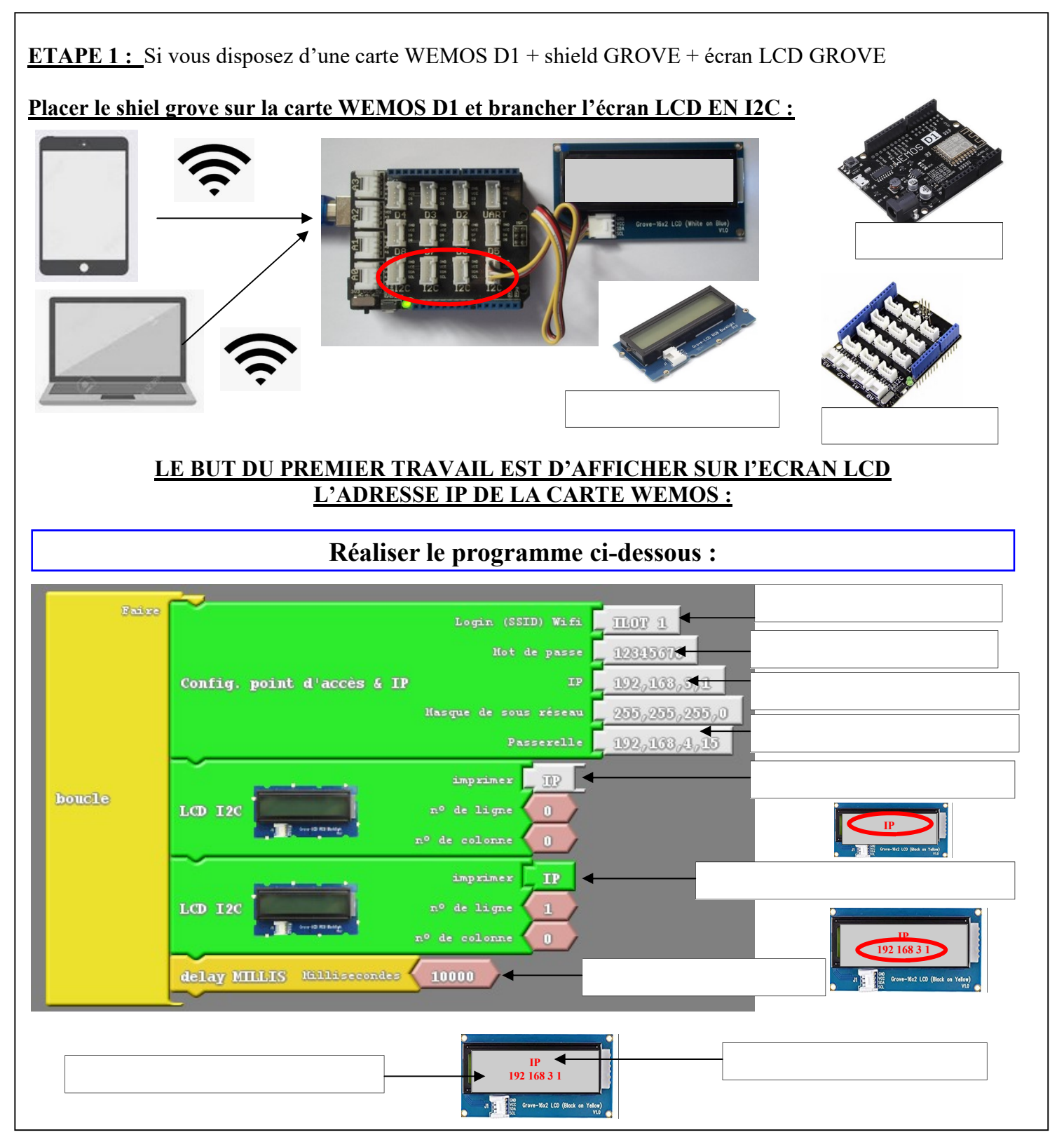

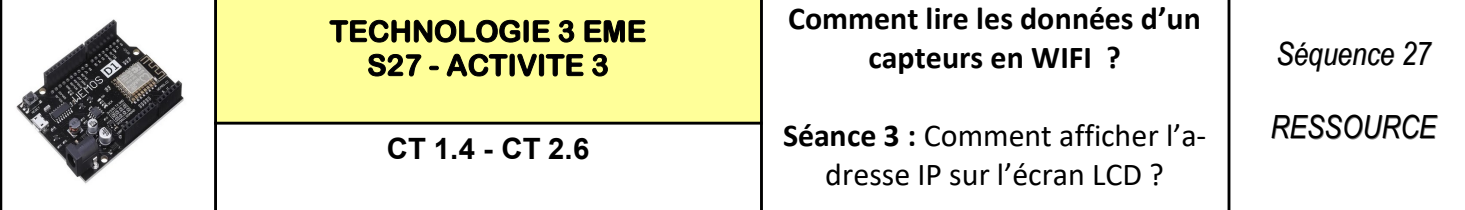

#### Bilan, correspondances Grove / Arduino UNO / D1 / Ardublock / ESP8266(ESP-12) / Fonctions

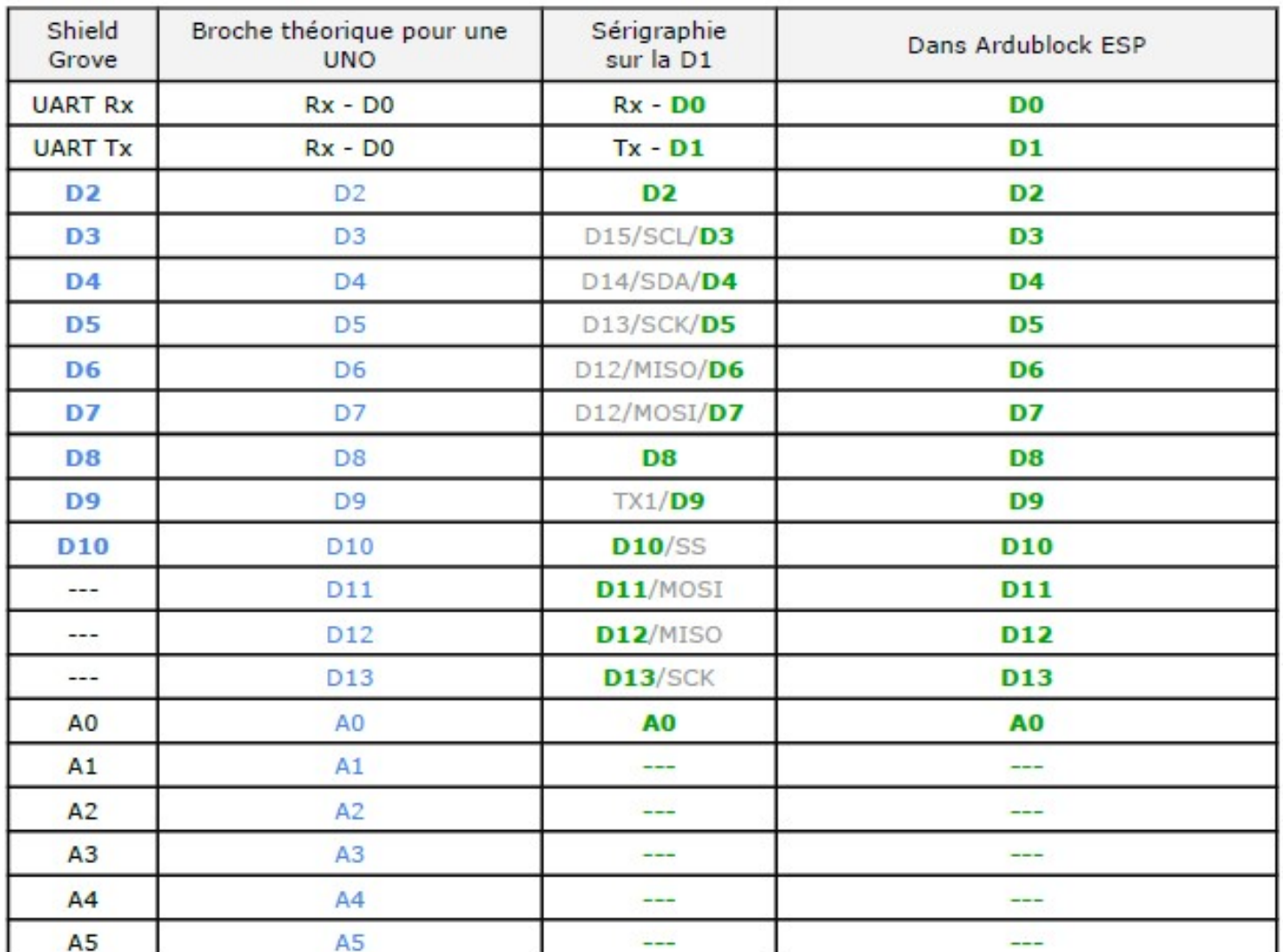

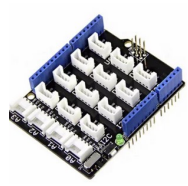

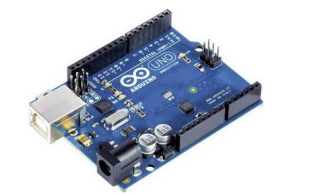

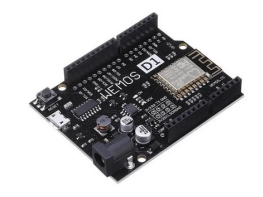

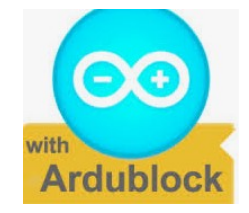

### POUR L'ALIMENTATION DU MODULE GROVE LCD :

Niveaux logiques, 3.3V mais j'ai positionné l'interrupteur du Grove sur 5V

#### ATTENTION:

-Broches partagées avec l'I2C, les broches D3 et D4 sont particulières car elles sont raccordées à l'I2C. D3/D4 = I2C donc D3/D4 sont physiquement reliées à l'I2C (on ne peut pas les séparer) Il en découle que, utiliser l'I2C vous interdit d'utiliser D3 & D4 et utiliser D3 ou D4 vous interdit d'utiliser l'I2C

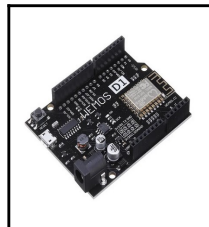

Séance 3 : Comment afficher l'adresse IP sur l'écran LCD ?

Fiche élève Page 2/7

# ETAPE 2:

# INSTALLATION DU PERIPHÉRIQUE

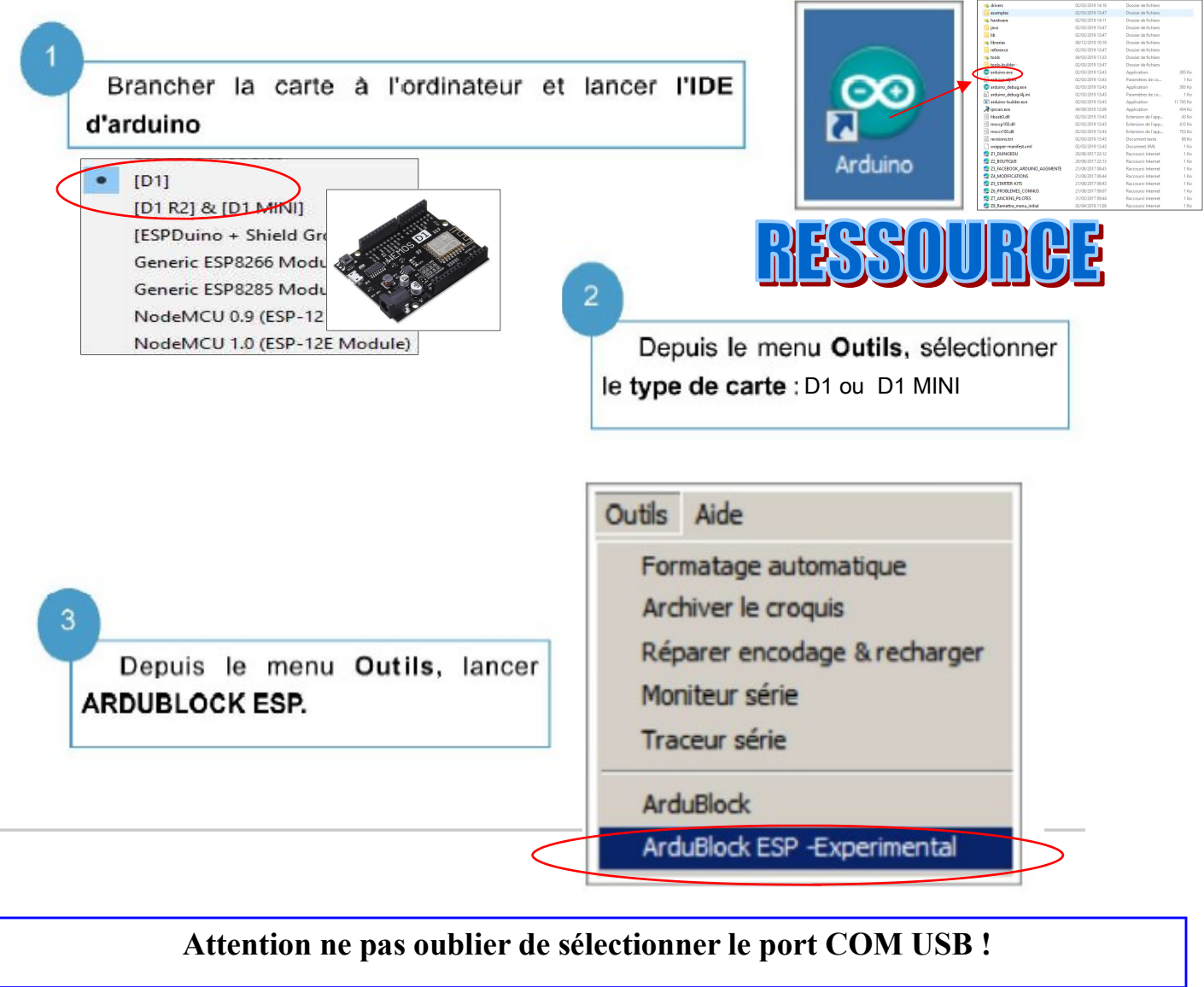

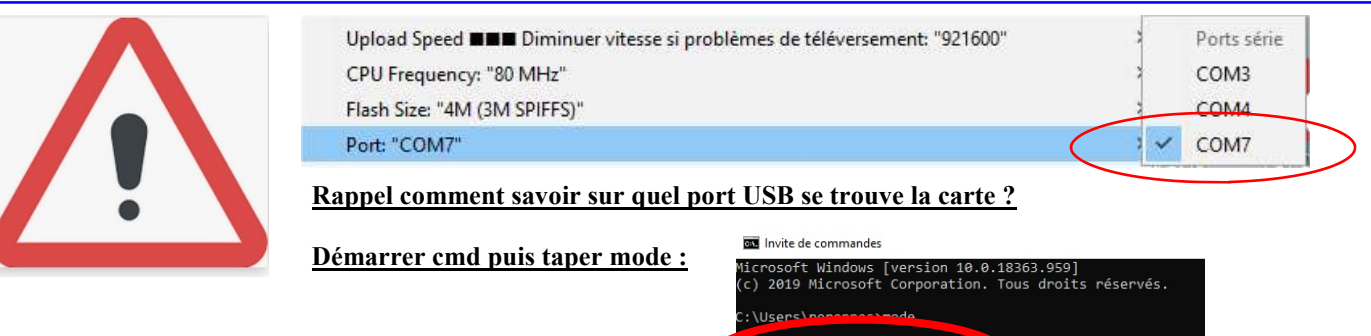

itut du périphérique COM<mark>7</mark>

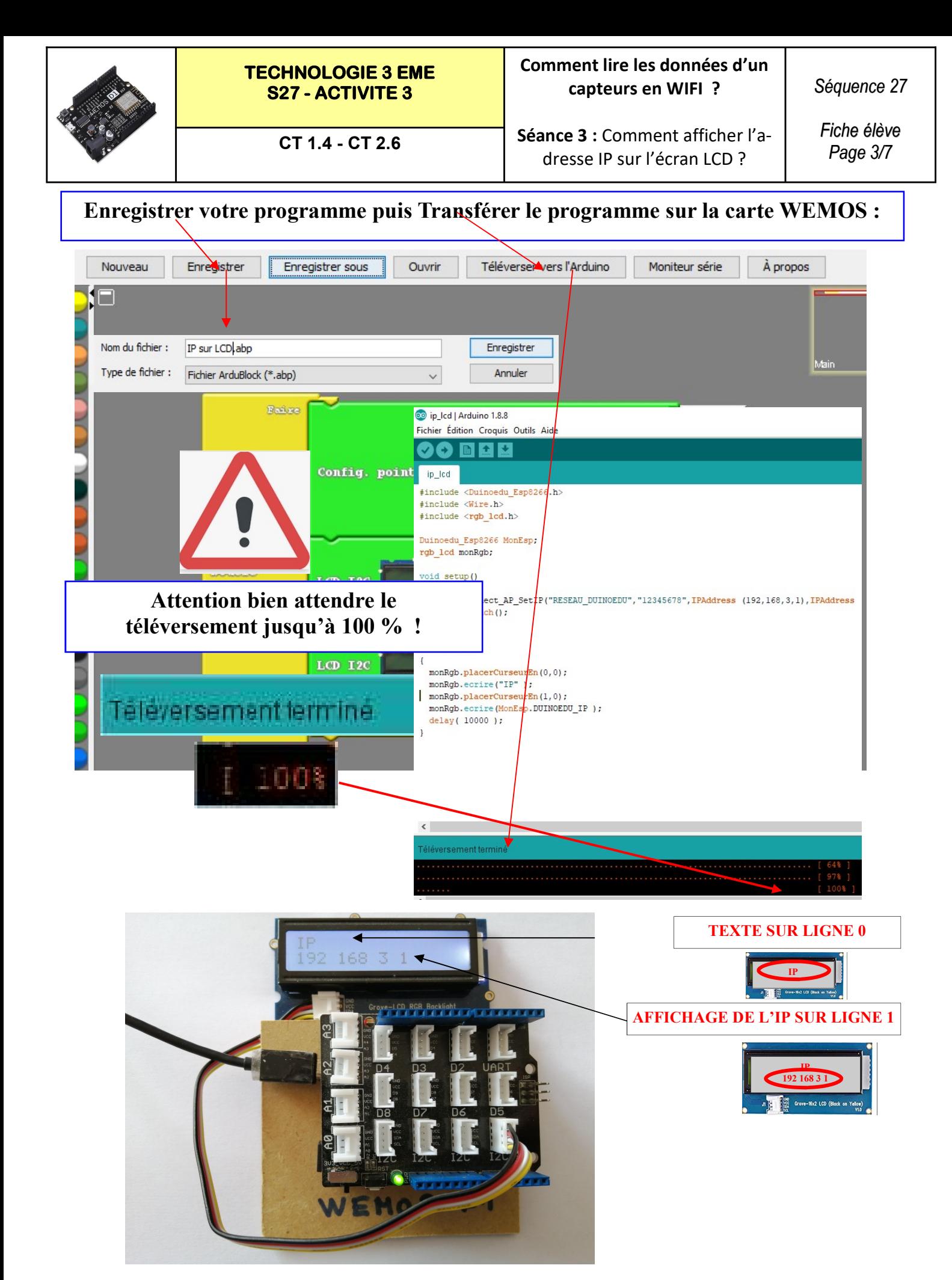

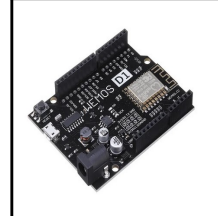

Séquence 27

Séance 3 bis : Comment lire les données d'un capteurs en WIFI ? Fiche élève Page 4/7

Activités à réaliser en îlot: Temps alloué : 55 minutes

Problème à résoudre : Dans le cadre du cours de technologie, vous allez découvrir comment afficher les données d'un capteur analogique en WIFI.

### **ETAPE 1 :** Si vous disposez d'une carte WEMOS  $D1 +$ shield GROVE + écran LCD GROVE Placer le shiel grove sur la carte WEMOS D1 et brancher l'écran LCD EN I2C Placer le module grove potentiomètre en A0

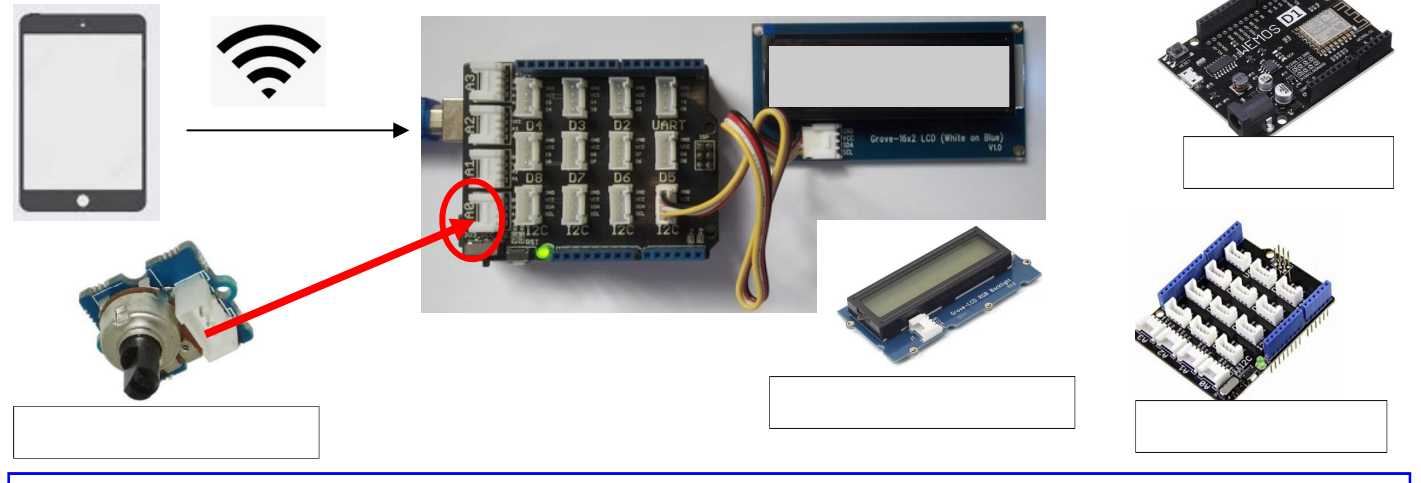

# Réaliser le programme ci-dessous :

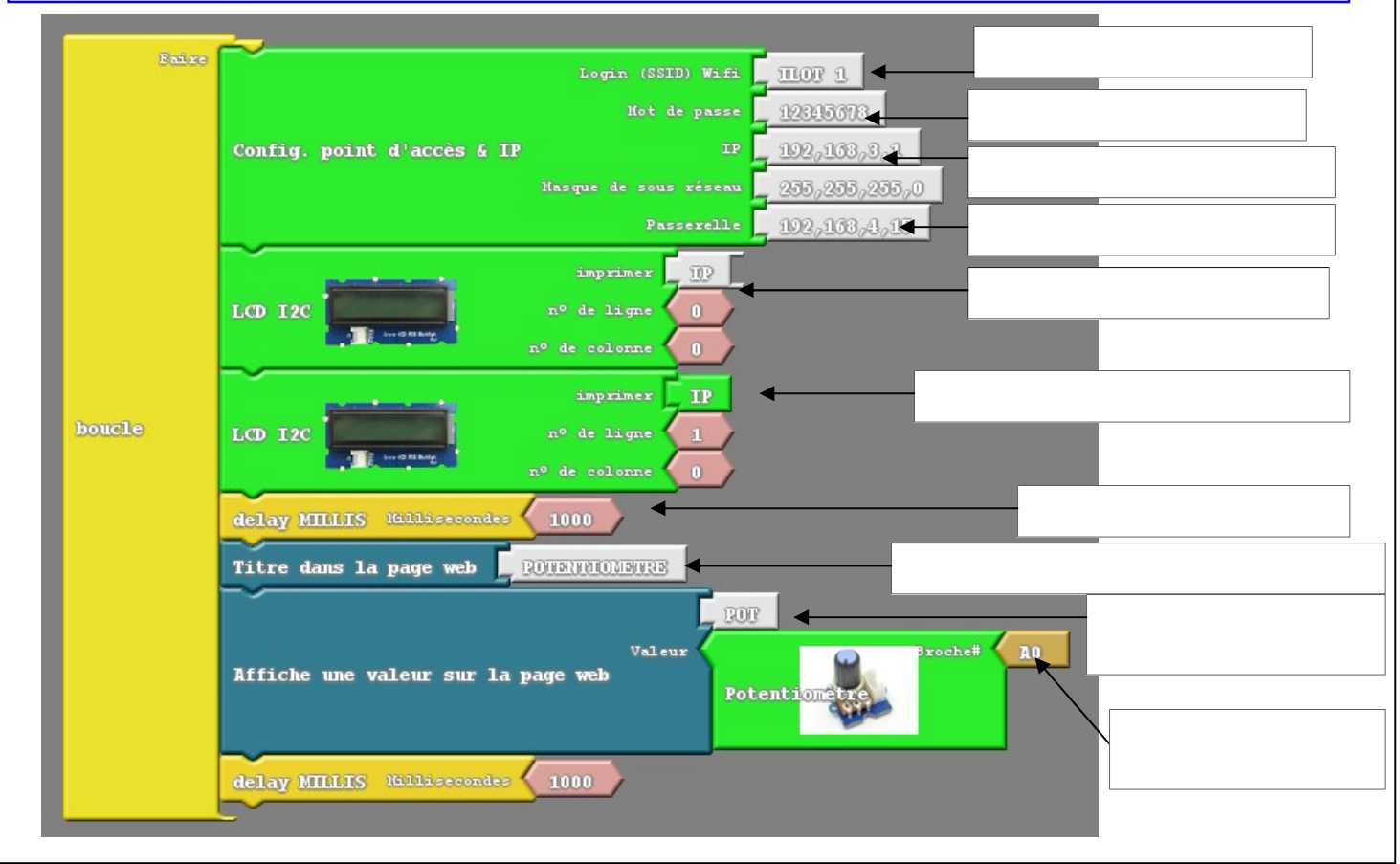

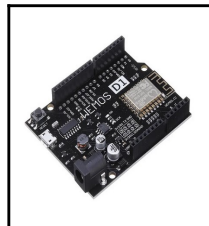

Séance 3 bis : Comment afficher l'adresse IP sur l'écran LCD ?

Fiche élève Page 5/7

# ETAPE 2:

# INSTALLATION DU PERIPHÉRIQUE

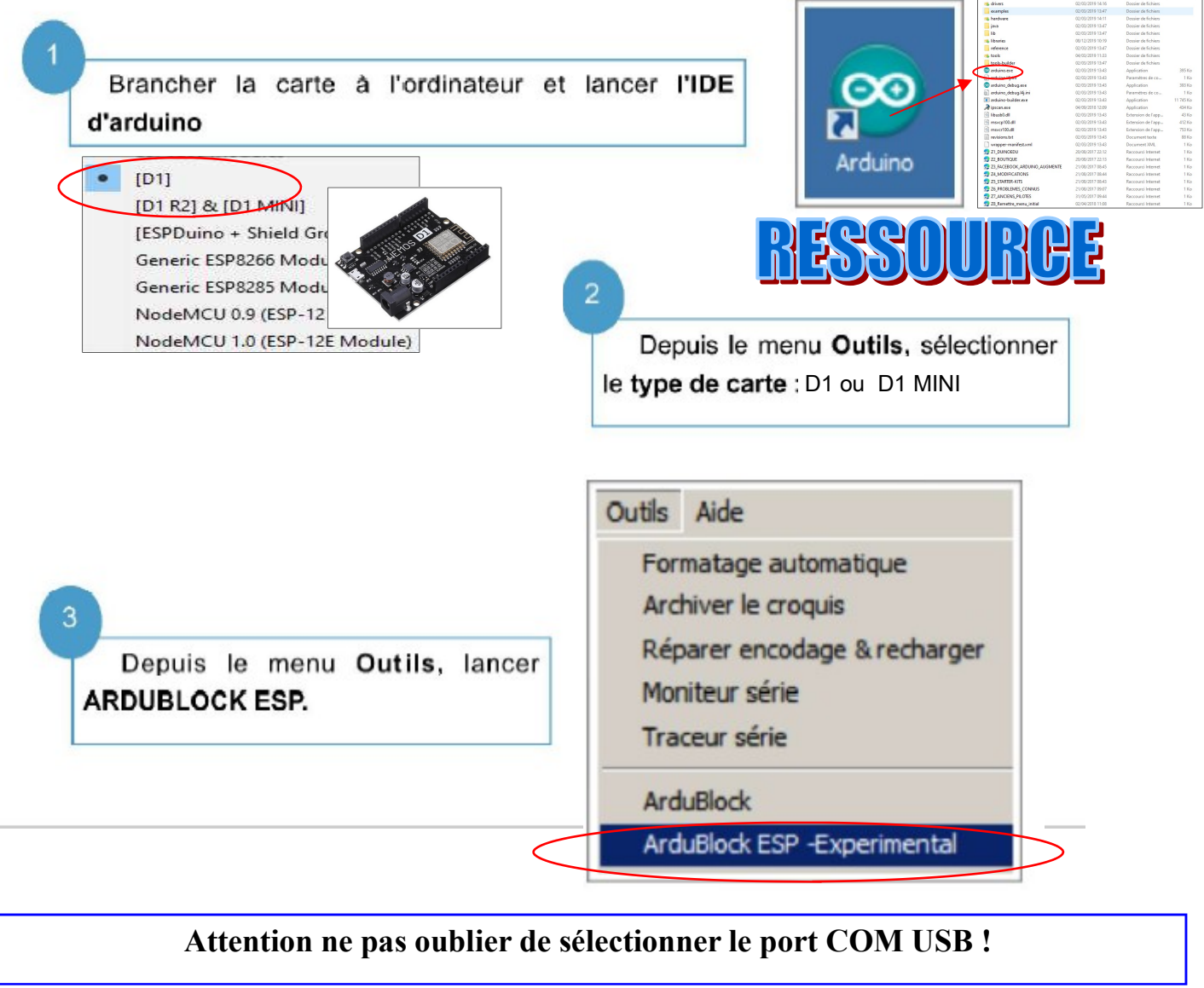

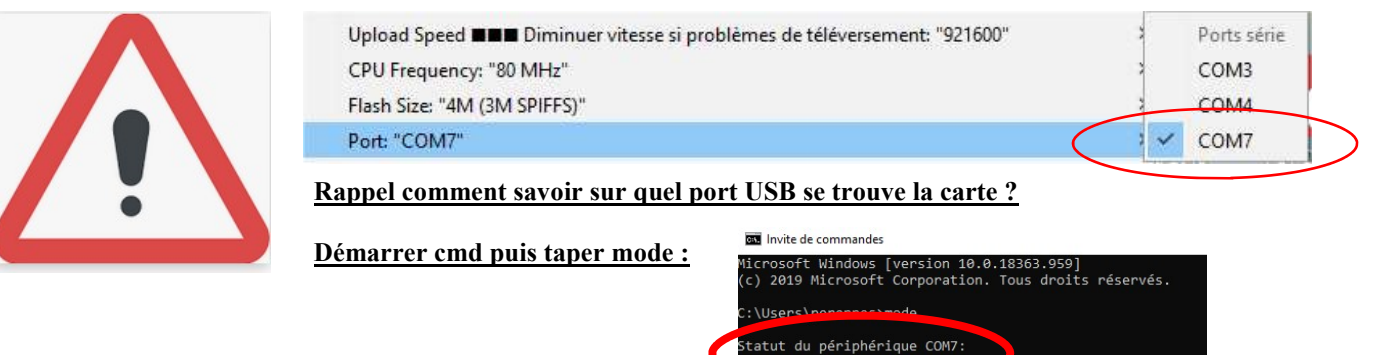

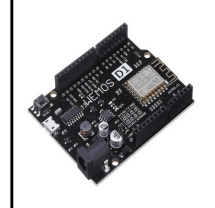

### Comment lire les données d'un capteurs en WIFI ?

Séance 3 bis : Comment afficher l'adresse IP sur l'écran LCD ?

Séquence 27

Fiche élève Page 6/7

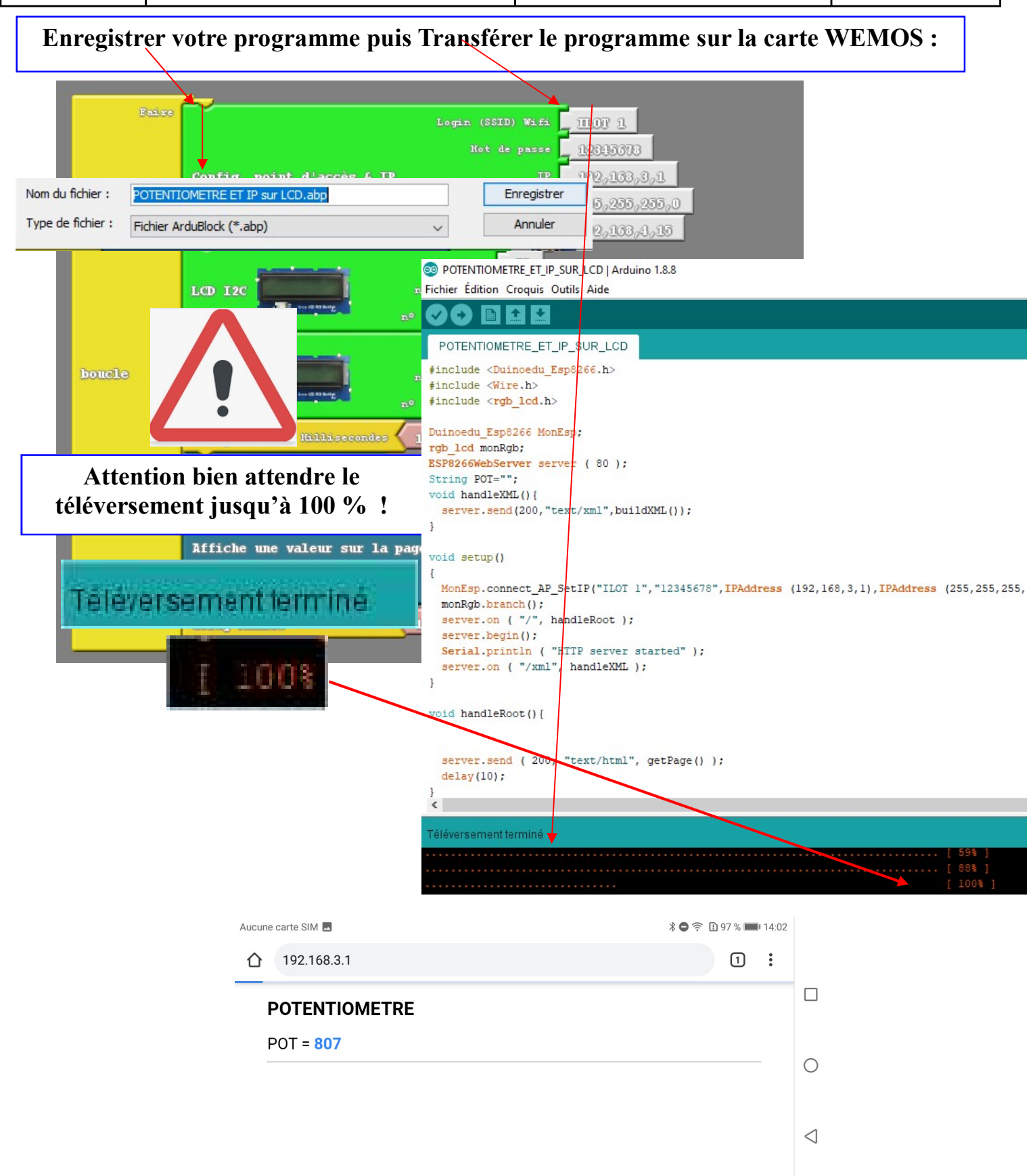

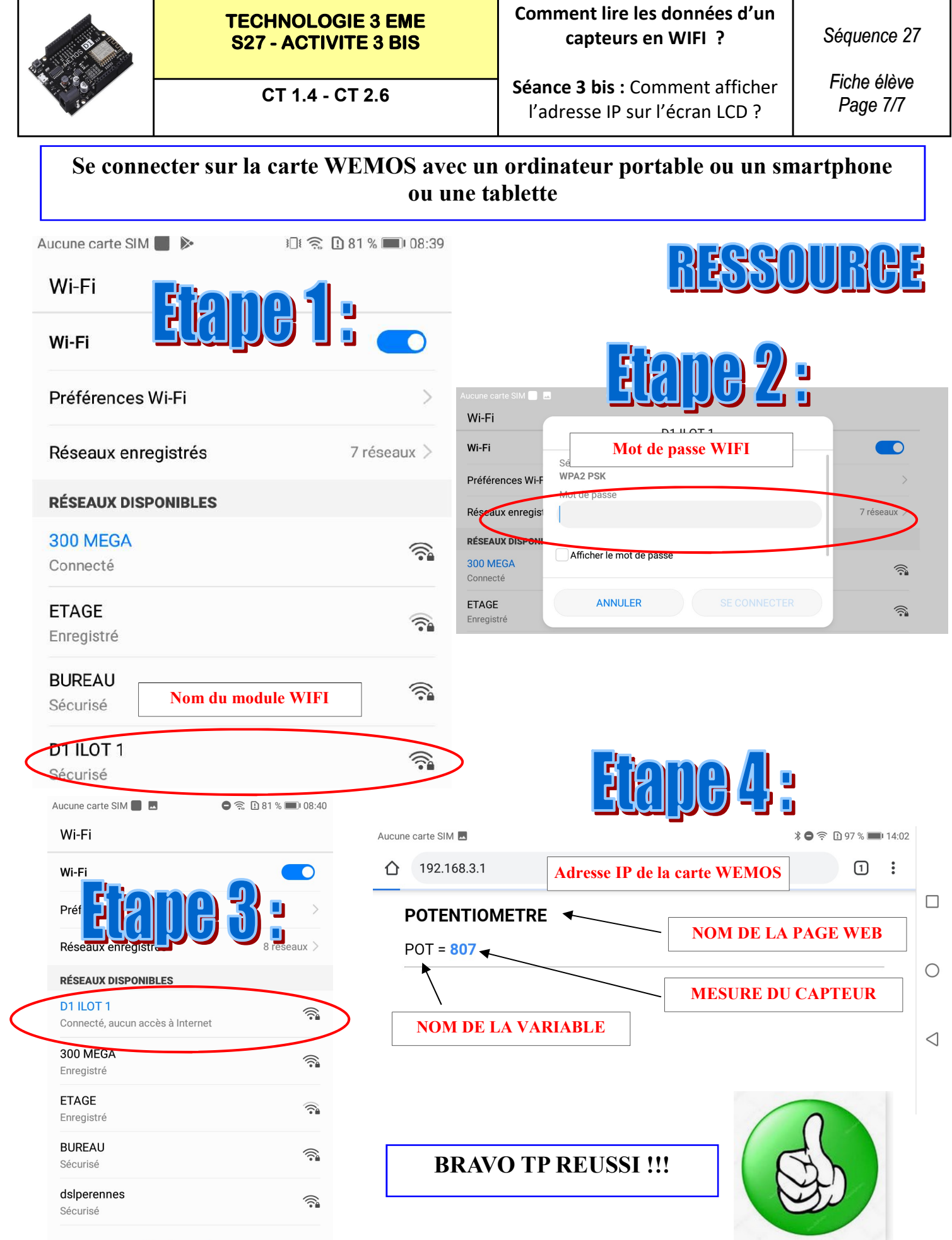

Ajouter un réseau

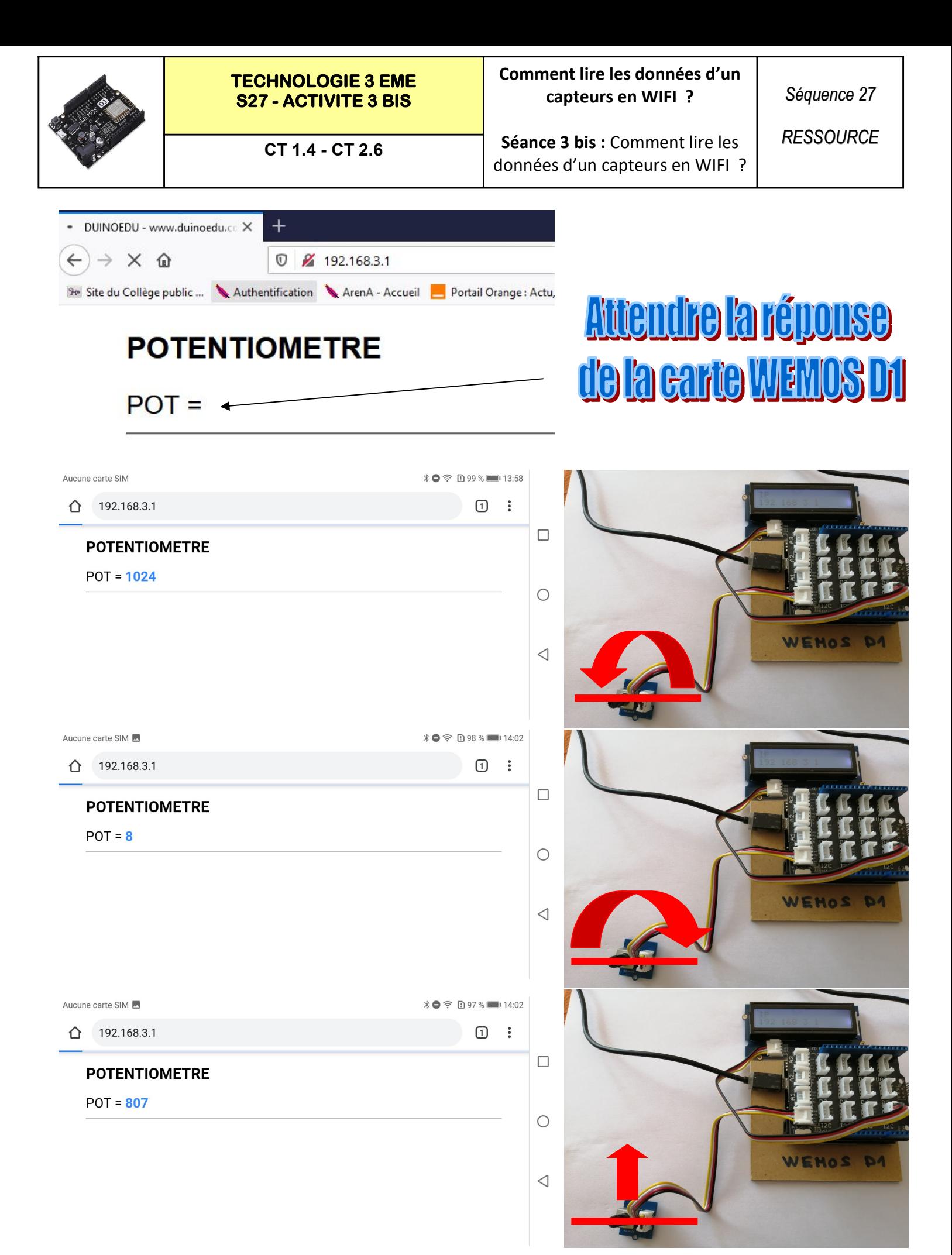

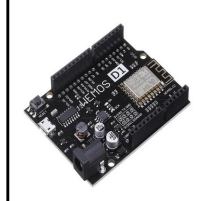

### TECHNOLOGIE 3 EME S27 - ACTIVITE 3 BIS

CT 1.4 - CT 2.6

#### Comment lire les données d'un capteurs en WIFI ?

Séance 3 bis : Comment lire les données d'un capteurs en WIFI ? Séquence 27

**RESSOURCE** 

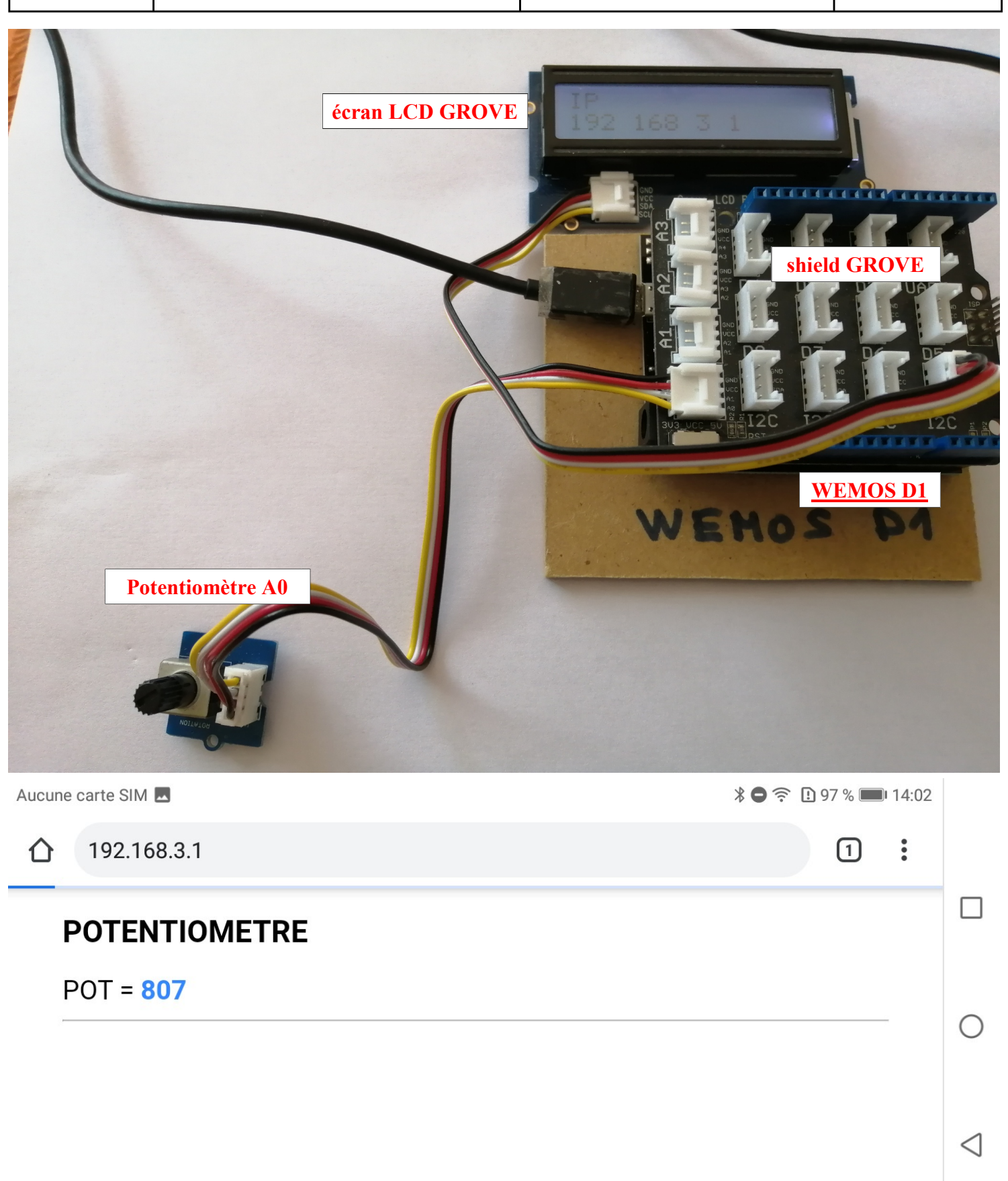